## **Random Transitions**

- In Project Options / Transitions select the Transitions that are required to be in the Random Sequence. Tick all required boxes.
- Select All Slides in the Slide List and click on the AB Button for one of the slides.
- Set Default and the selected sequence of Transitions will play randomly.
- It is possible to override the Random Sequence of Transitions for a single slide by clicking on AB for that slide and choosing a Transition other than Default.

From: <https://docs.pteavstudio.com/> - **PTE AV Studio**

Permanent link: **[https://docs.pteavstudio.com/en-us/10.0/how\\_to\\_v10/random\\_transitions](https://docs.pteavstudio.com/en-us/10.0/how_to_v10/random_transitions)**

Last update: **2022/12/19 11:48**

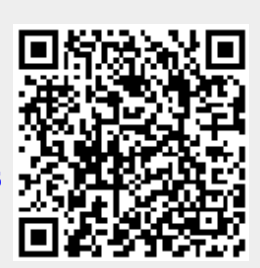